## Conexão a Titanio via SSH-Túnel

## Procedimento no terminal do Linux/OS X:

No terminal, digite o seguinte comando:

ssh -f -L 9998:titanio.ufabc.int.br:22 **SEU\_USUÁRIO**@hpc.ufabc.edu.br

Não esqueça de substituir o **SEU\_USUÁRIO** pelo seu usuário de login da UFABC.

Após isso o túnel estará ativo, e você poderá usar o seguinte comando para fazer ssh para a Titanio:

ssh -p 9998 **SEU\_USUÁRIO**@localhost

Para fazer sftp utilize o seguinte comando:

sftp -P 9998 james.almeida@localhost

Notem que para o sftp o "P" é maiúsculo, já no ssh é minúsculo.

Para o scp os comandos são semelhantes aos utilizados normalmente, só é necessário apontar para o localhost na porta 9998:

scp -P 9998 arquivo.dat SEU\_USUÁRIO@localhost:~/

Onde o arquivo.dat é o arquivo que você deseja copiar, e ~/ seria o diretório raiz de sua área, que você pode mudar a vontade.

## Procedimento para o WinSCP:

- 1. Ao abrir o WinSCP, clique em "New Site"
- 2. Após isso, clique em "Advanced", como mostrado na figura abaixo:

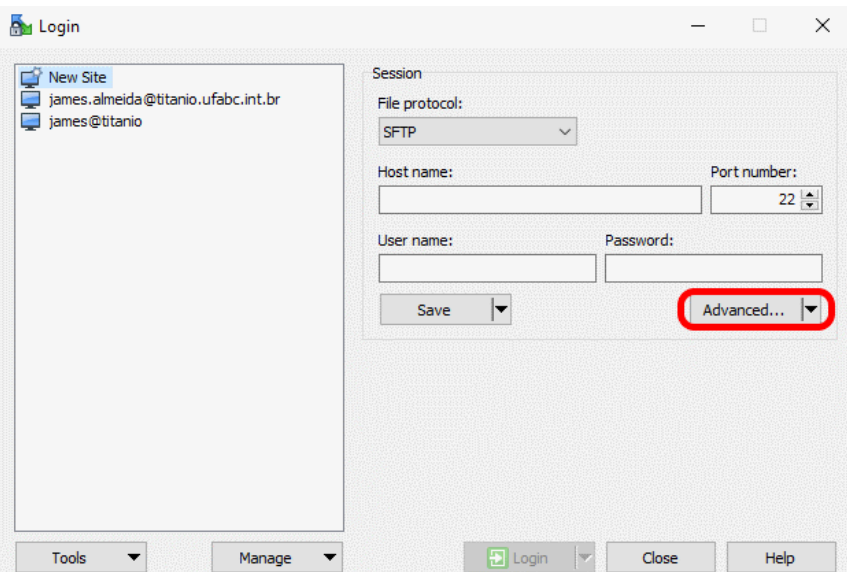

3. Dentro da configuração avançada, clique em "Tunnel" no submenu "Connection" à esquerda. Então clique em "Connect through SSH tunnel", como mostrado na figura abaixo.

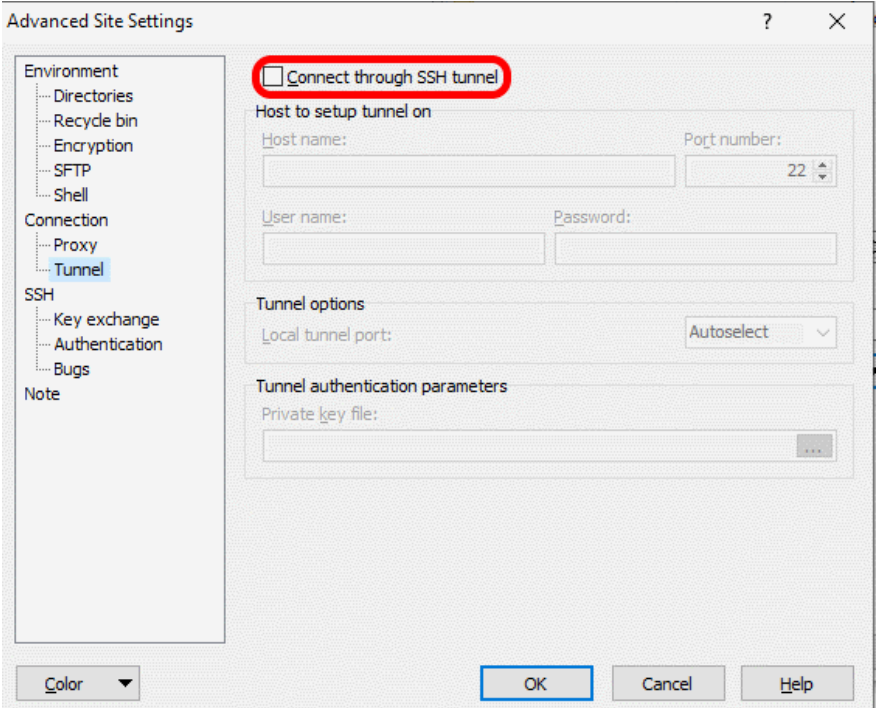

- 4. Após isso, preencha os dados como mostrado abaixo:
	- a. Host name: hpc.ufabc.edu.br
	- b. Port number: 22
	- c. User name: O seu nome de usuário para os sistemas da UFABC.
	- d. Password: Sua senha, ou deixe em branco, na hora do login ela será pedida (recomendado).
	- e. Local tunnel port: 9998
- 5. Então pressione "OK"

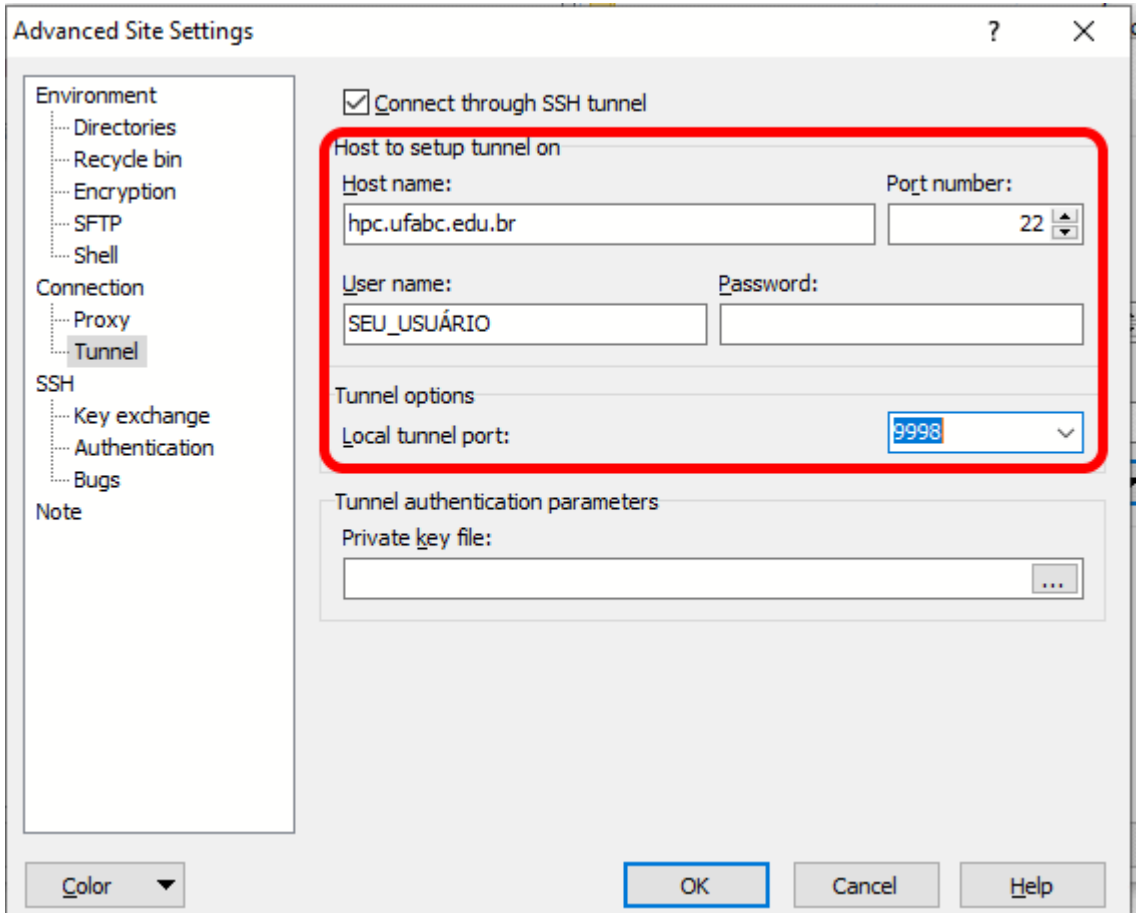

- 6. Então você estará de volta a tela inicial de configuração do novo "Site".
- 7. Preencha agora os dados como mostrado na figura abaixo:
	- a. Host name: titânio.ufabc.int.br
	- b. Port number: 22
	- c. User name: Seu usuário de login nos sistemas da UFABC.
	- d. Password: Deixe em branco para ser pedido na hora do login.
	- e. Clique em "Save", para deixar as informações guardadas.
	- f. Clique em login para iniciar a seção.

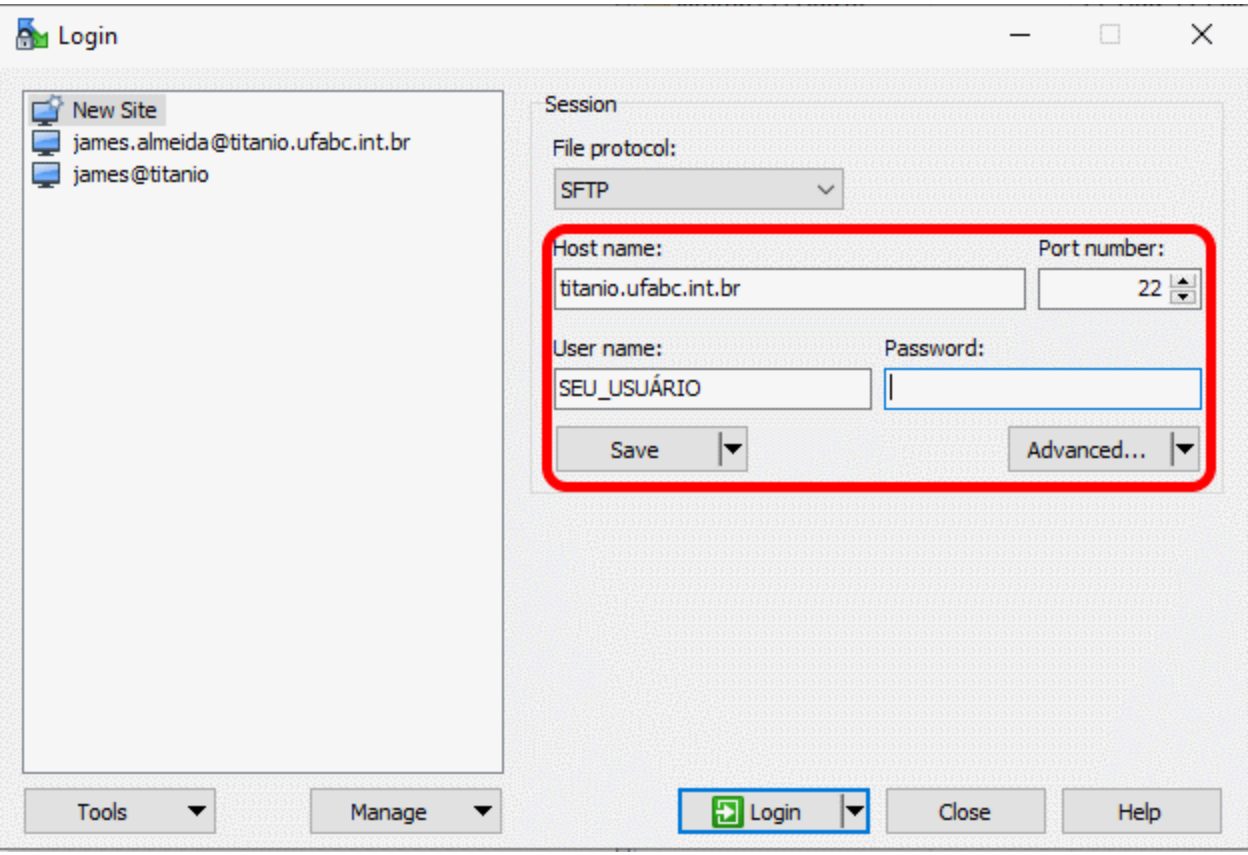